# **Embedded Linux Development Guide**

**Revision:** January 14, 2013

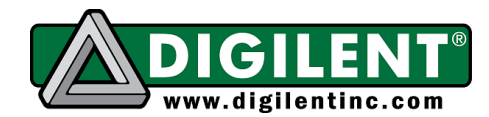

1300 NE Henley Court, Suite 3 Pullman, WA 99163 (509) 334 6306 Voice | (509) 334 6300 Fax

This Embedded Linux Development Guide will provide some preliminary knowledge on how to build Linux for Digilent boards based on the Zyng-7000™ All-Programmable System-on-Chip (ZYNQ AP SoC) to suit your customized hardware designs. This guide takes a bottom-up approach by starting from a hardware design on the ZYNQ AP SoC Board, moving through the necessary preliminary processes, and eventually giving instructions for running and debugging the Linux kernel.

**Section I: Hardware Customization** begins with the Linux Hardware Design Package for ZYNQ AP SoC boards, available on the Digilent Inc. website. This section then illustrates the ZYNQ AP SoC basic architecture and explains how to create customized hardware using Xilinx Platform Studio (XPS) available in the Xilinx ISE Design Suite WebPack.

**Section II: Device Tree – Describe Your Hardware to the Linux Kernel** examines how the Linux kernel gathers information about the customized hardware. Section II takes a closer look at a data structure called the Device Tree Blob (DTB), explains how to write a Device Tree Source (DTS) file, and how to compile the source into a DTB file.

**Section III: U-Boot – The Embedded Boot Loader** introduces U-Boot, a popular boot loader for Linux used by many embedded systems. Section III presents preliminary knowledge about how to configure and build U-Boot, and provides an introduction of some commonly used U-Boot commands.

After explaining all the prerequisites for running The Linux kernel (boot loaders, device trees, etc.), the guide moves to configuring the Linux kernel in **Section IV: Linux Kernel Configuration**. This section demonstrates customizable features useful for custom hardware design. This section also provides information for building and customizing the kernel, file system customization, and finally running the Linux kernel on ZYNQ AP SoC based boards.

During the compilation and running of The Linux kernel on your customized hardware, there is a chance that the kernel will panic and generate an Oops message or completely cease functioning. The **Appendix: How to Debug the Linux Kernel** introduces you to some simple debugging techniques to follow when errors occur with the Linux kernel.

Before creating custom hardware or using the Linux kernel, Digilent Inc. recommends that users have some experience with embedded Linux development on other embedded systems or they have read the *Getting Started with Embedded Linux* guide for their platform. Moreover, users can read this documentation along with the *Embedded Linux Hands-on Tutorial* for their specific Zynq AP SoC board. These documents are available on the Digilent Website, Embedded Linux page and the webpage for your product.

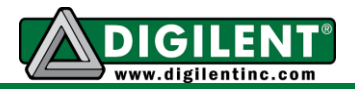

## **Section I: Hardware Customization**

Before creating your customized hardware, we suggest you start with the Linux Hardware Design Project available on your board's Digilent product webpage. The reference design includes the proper configuration for most of the peripheral devices available on-board your product including the interrupt controller, timer, clock generator, AXI interconnects, etc. that are all essential for Linux to operate properly.

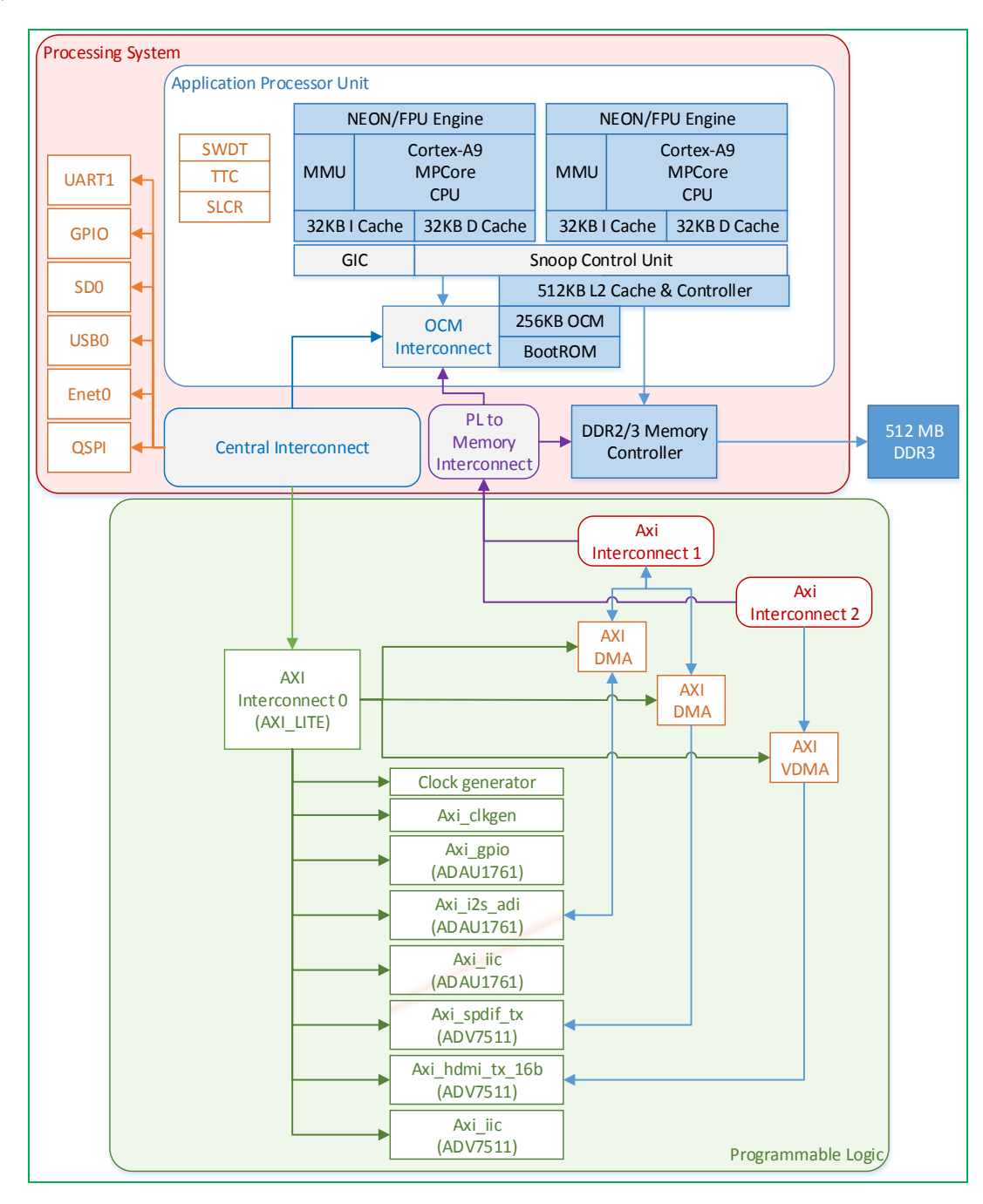

**Figure 1.** *System Architecture of Linux Hardware Design Project for ZedBoard*

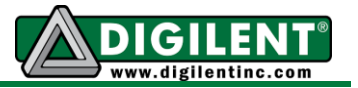

The Linux Hardware Design Project posted on the Digilent website usually contains the hardware controllers for all of your product peripheral devices and the GPIO for extension pins (e.g. Pmods, VHDC, FMC, etc.) Before you begin hardware customization, please read the documentation inside the *Linux Hardware Design* for your product, which explains the hardware in detail, and the *Embedded Linux Hands-on Tutorial*, which guides you through step by step instructions for making changes to the reference hardware design.

### **First Stage Boot Loader (FSBL)**

We discuss the First Stage Boot Loader (FSBL) here because of its integral relationship with hardware design. Digilent recommends that you recompile the FSBL every time you make hardware changes. The FSBL will do several simple initialization steps for the Processing System (PS), like setting up a clock generator. It also has board-specific modifications that perform several initialization steps for various on-board devices. For instance, the FSBL for the ZedBoard will toggle the reset pin of USB-OTG to perform a reset before Linux gets loaded.

You just need to make a few clicks to generate the FSBL. The project guide within the *Linux Hardware Design* and hands-on tutorial for your specific board will guide you through it. You can also refer to the ZYNQ Software Developers Guide available on the Xilinx website at [www.xilinx.com.](http://www.xilinx.com/)

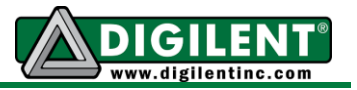

## **Section II: Device Tree – Describe Your Hardware to the Linux Kernel**

The Linux Kernel is a piece of embedded standalone software running on your hardware. The kernel provides a standardized interface for application programmers to utilize all hardware resources without knowing the details. Thus, the kernel has to know every detail about the hardware it is working on. The Linux Kernel uses the data structure known as Device Tree Blob (DTB) to describe your hardware. Sometimes DTB is called Flat Device Tree (FDT), Device Tree Binary, or simply Device Tree. 1

Section II takes a closer look at the device tree and examines how the Linux kernel interprets and understands your hardware.

## **Device Tree Source (DTS)**

The Device Tree Source (DTS) file is the source file you use to create the device tree data structure that passes to the kernel during kernel booting. The file is a simple tree structure comprised of nodes and properties. Properties are key-value pairs, and nodes may contain both properties and child nodes.<sup>2</sup> (See Example 1.)

#### **Example 1.**

```
/dts-v1/;
/ {
      model = "Xilinx Zynq ZED";
      compatible = "xlnx, zynq-zed";
      #address-cells = <0x1;
      #size-cells = <0x1;
      interrupt-parent = <&gic>;
      ps7_ddr_0: memory@0 {
           device type = "memory";
             reg = <0x00000000 0x20000000>;
      };
...
      ps7_axi_interconnect_0: axi@0 {
             #address-cells = <1>;
             #size-cells = <1>;
             compatible = "xlnx,ps7-axi-interconnect-1.00.a", "simple-bus";
             ranges ;
             gic: intc@f8f01000 {
                    interrupt-controller;
                    compatible = "arm, cortex-a9-gic";
                    #interrupt-cells = <3>;
                   reg = < 0xf8f01000 0x1000 >,
                           < 0xf8f00100 0x0100 >;
             };
...
```
We abstracted the part of the device tree source code in Example 1 from the ZedBoard default device tree source file. In the device tree source file "/" stands for the root node and everything inside the

#### **www.digilentinc.com page 4 of 23**

*Copyright Digilent, Inc. All rights reserved. Other product and company names mentioned may be trademarks of their respective owners.*

 <sup>1</sup> Hallinan, Christopher. *Embedded Linux primer: a practical, real-world approach*. Upper Saddle River, NJ: Prentice Hall, 2007.

<sup>2</sup> [http://devicetree.org/Device\\_Tree\\_Usage](http://devicetree.org/Device_Tree_Usage)

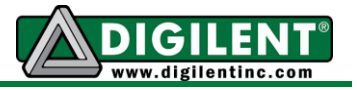

brackets "{}" are either properties of the root nodes or the children of the root node. In Example 1, the first property of the root node is model. String "Xilinx Zynq ZED" is assigned to it. Property compatible defines the compatibility of the node, and, in this case, is given the compatibility string "xlnx, zynq-zed"; The children of the root nodes include the on-board DDR3 SDRAM, ps7 ddr 0, and the central AXI interconnects for the whole system, ps7 axi interconnect 0. There are many more children of the root nodes in the default DTS file.

The following sub-sections introduce the basic structures of nodes and some of the most common node properties. You can find more detailed information about the device tree under folder Documentation/devicetree/ in the Linux kernel source.

## **Device Nodes**

Example 2 demonstrates the basic structure of device nodes.

#### **Example 2.**

```
(Name) : (Generic Name)@(Base Address) {
      compatible: "(compatibility string)";
      reg: < (base address) (size) >;
      interrupt-parents: < (interrupt controller phandle) >;
      interrupts: < … >;
      (param1): "(string value)";
      (param2): < (number value, decimal or hexical) >;
      …
};
```
The Name field is the name you assigned to the device tree node. The name of the node is not required, but should be unique in the whole tree if assigned. You can obtain the phandler of the device node with the notation  $\alpha$  (name).

The part (Generic Name) @ (Base Address) actually forms the full name of the device node. According to conventions, the full name of the device is usually a generic name followed by the base address of the device. The Generic Name field describes the generic class of the device, such as Ethernet, qspi, i2c, etc. The Base Address field gives the base address for the device node. Some devices are virtual devices that do not have a physical memory mapped in the processor memory space. For these devices, The code drops the @(Base Address) for devices with no mapped physical memory. In Example 3, the leds defined in the DTS file does not have a base address, because it utilizes a bit in the GPIO controller to control an on-board LED.

#### **Example 3.**

```
leds {
       compatible = "gpio-leds";
       mmc_led {
               label = "mmcled";
               qpios = \langle \text{opiops 7 0}\rangle;
              linux,default-trigger = "mmc0";
       };
};
```
*Copyright Digilent, Inc. All rights reserved. Other product and company names mentioned may be trademarks of their respective owners.*

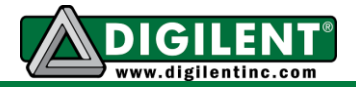

## **Properties**

Properties are key-value pairs. The value of a property can either be a character string (e.g. the value for compatible property), or a list of either decimal or hexadecimal numbers (e.g. the value of reg property).

Each node requires a compatible property. A compatibility string will be assigned to that property. You can use it to match device drivers with devices defined in the device tree. In Example 3, the compatible property for device node leds is set to string "gpio-leds", which indicates the gpio-leds driver will be used for the device.

Usually, the device node name includes the base address of the device. However, the kernel actually obtains the physical address of device registers via the  $\text{reg}$  property. The value of the  $\text{reg}$  property contains a list of paired numbers separated by commas. Each pair begins with the base address of the device, followed by the size of the register space. The corresponding kernel driver can usually obtain the physical memory address with the function platform get resource and map the physical memory into kernel virtual memory space by functions such as ioremap.

If your device has interrupt functionality, you must specify the interrupt number in the interrupt property and set the interrupt-parent property to the phandler of the interrupt controller. You can obtain the phandler of the interrupt controller with & (name field of interrupt controller). For more in depth information on using the Zynq AP SoC interrupt controller with a device tree, see Documentation/devicetree/bindings/arm/gic.txt within the kernel source.

## **OLED DTS Node: An Example**

We abstract the following codes from the ZedBoard default device tree.<sup>1</sup>

## **Example 4.**

```
gpiops: gpio@e000a000 { 
       compatible = "\text{xlnx}, \text{ps7-gpio-1.00.a";}\#gpio-cells = <2>;
      req = <0xe000a000 0x1000;
       interrupts = <0x0 0x14 0x0>;
       interrupt-parent = <&gic>;
       gpio-controller;
};
zed_oled {
       compactible = "dqlnt, pmodeled-qpio";/* GPIO Pins */
       vbat-gpio = < < qspinops 55 0>;
       vdd-gpio = \langle \text{kgpiops 56 0}\rangle;
       res-gpio = <&gpiops 57 0>;
       dc-gpio = \langle \text{kgpions } 58 0 \rangle;
       /* SPI-GPIOs */
       spi-bus-num = <2>;
       spi-sclk-qpio = < < qqpipos 59 0>;
       spi-sdin-gpio = \langle \text{gppi} \rangle 60 0>;
};
```
 $\overline{\phantom{a}}$ 1 <http://www.digilentinc.com/zedboard>

**www.digilentinc.com page 6 of 23**

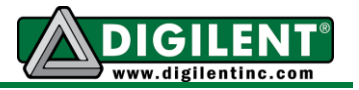

In Example 4, two devices are declared: the GPIO controller for Processing System of ZYNQ, gpiops, and the on-board OLED display, zed oled.

The device tree names the node for the GPIO controller  $qpiops$ , with the generic name of  $qpi$  and a base address starting from  $0x \in 000a000$ , according to conventional naming of the node. The full name of gpiops is  $qpi(000a000,$  as shown in the  $/sys$  file system and  $/proc$  file system. The compatibility string of the GPIO controller is  $x \ln x$ ,  $ps7-qpio-1.00.a$ . The device will use the  $xlnx$ -gpiops driver by matching the compatibility string of the node with that defined in the driver source code. The reg property defines the gpiops GPIO controller by a physical address that begins from  $0 \times e000a000$  with a size of  $0 \times 1000$  (64KB). The interrupt is connected to the global interrupt controller gic, as the phandler of gic ( $\text{qgic}$  in the DTS) passes to the interrupt-parent property.

The second node shown in Example 4 is a device with full name zed oled. It is for the on-board OLED device on the ZedBoard. In the hardware design, the OLED is connected directly to the gpiops GPIO controller (pin 55 to pin 60), as shown in Figure 2. So, you can implement the driver of the on-board OLED for the ZedBoard by getting the GPIO pin number from the zed oled device node and toggling the corresponding GPIO pins according to the OLED display transmission protocol. As a result, the device zed oled is not actually a device controller with a physical register

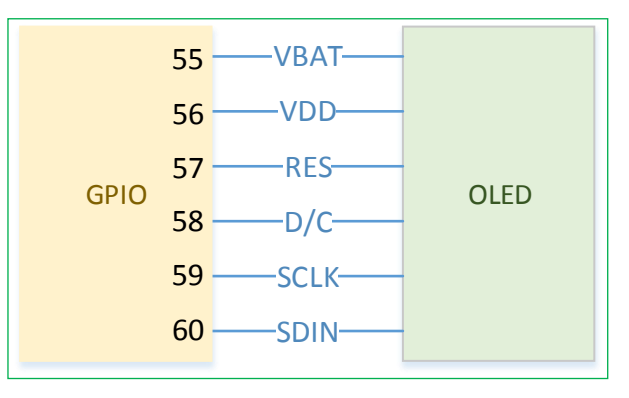

#### **Figure 2***. OLED Hardware Connection*

space mapped in memory space, but a virtual device defined so that the driver in the kernel knows which GPIO pins are used. So, there is no base address, no register space, no  $@**base**$  address> part in the full name of the device nodes, and no  $r \in \mathcal{Q}$  properties in the device tree. The device does have a compatibility string so that the corresponding pmodoled-gpio driver can be registered for the device and toggle the GPIO pins to control the OLED display. There are also several properties that specify which GPIO pins to use.<sup>1</sup>

## **Device Tree Compilation**

The DTS file needs to be compiled into a DTB file that the kernel can understand. The device tree compiler (DTC), located under scripts/dtc in the Linux kernel source, will compile the DTS file into a DTB file with the command:

\$ ./scripts/dtc/dtc -I dts -O dtb -o devicetree.dtb digilent\_zed.dts

The DTC compiler can also de-compile a DTB file back to the DTS file with the command:

\$ ./scripts/dtc/dtc -I dtb -O dts -o digilent\_zed.dts devicetree.dtb

You can view other options for the DTC compiler with the  $-h$  option:

<sup>1</sup> Structure gpio-specifier is passed to the properties (e.g.  $v$ bat-gpio =  $\langle \text{gppiops 55 0}\rangle$ ). Refer to Documentation/devicetree/bindings/gpio/gpio.txt for more details.

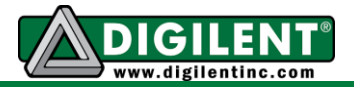

\$ ./scripts/dtc/dtc -h

## **Booting With Device Tree**

The boot loader needs to load the Device Tree into the system memory before starting the kernel. For Zynq based platforms, the boot loader will load the DTB to a fixed memory address  $0 \times 01000000^1$ .

<sup>1</sup> It is defined in line 112 of arch/arm/kernel/head.S

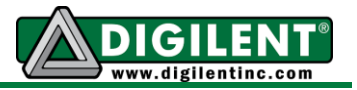

## **Section III: U-Boot – Embedded Linux Boot Loader**

Zynq AP SoC based platforms utilize a multi-stage booting scheme, consisting of BootROM (Stage 0), FSBL and a Second Stage Boot Loader (SSBL) if required. **Section I: Hardware Customization**  discusses the FSBL in more detail. To boot Linux on the ZedBoard, Digilent Inc. recommends U-Boot, a fully supported Second Stage Boot Loader that prepares the basic environment to boot and run the embedded Linux software.

### **Booting Sequence**

When you power on the Zynq AP SoC based development platform, the Stage 0 Boot Loader, located in BootROM, will start to run. The codes will check the BootMode pins of the Zynq chip to determine from which interface to load the FSBL. ZYNQ AP SoC based platforms support loading the FSBL from five kinds of interfaces--JTAG, QSPI Flash, NAND Flash, NOR Flash, and SD card. Section III will demonstrate booting from the SD Card.

**Note:** You must provide a kernel image, DTB, file systems, etc. to run embedded Linux. These files may take up storage space from several mega-bytes to even a few giga-bytes. An SD card with up to 32GB of storage is the best fit for embedded Linux development. This manual will focus on SD card booting as the fastest and most efficient means of booting.

You have to do two things before you can boot with the SD card. First, ensure that you configure the BootMode pins of your board to SD Boot Mode (refer to the documentation *Getting Started With Embedded Linux* for your board). Second, make sure you have a properly partitioned SD card according to the guidelines in the *Getting Started with Embedded Linux* for your board. If properly configured, the Stage 0 Boot Loader will load the file "BOOT. BIN" in the first partition of your SD card into On-Chip Memory (OCM), and start executing from the beginning of OCM.

The file  $BOOT.BIN$  comprises the FSBL, PL logic bit files, and the SSBL  $(u-boot.eIf in this case)$ . The FSBL will download the PL logic bit file to the PL system, set up the PLL in the PS system and execute some other fundamental bring-up routines for peripheral devices, and finally call up the SSBL to take over control and begin loading the operating system.

Digilent Inc. uses U-Boot as the SSBL. U-Boot can obtain a kernel image from an SD Card, partitioned QSPI Flash, and even through Ethernet using TFTP (Trivial FTP) if you have a functional TFTP server. By default, U-Boot starts the procedure called autoboot, which looks for the BootMode pin settings again for the source of the kernel image (in our case, an SD card). So, U-Boot calls the procedure sdboot. The procedure sdboot does three things. First, sdboot reads the kernel image (named  $zIm\ =$  as shown below) from the FAT partition and copies it to  $0 \times 00008000$ . Second, sdboot reads the DTB file (named as devicetree.dtb in Figure 5) and loads it to 0x01000000. Third, sdboot reads the zipped ramdisk file system named ramdisk8M.image.gz (See Example 5.) and loads it to  $0 \times 00800000$ . After all the loading, U-Boot starts to run the kernel image from where sdboot loaded it.

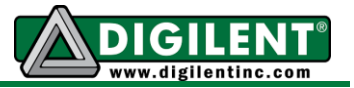

#### **Example 5.**

U-Boot 2011.03-dirty (Jul 11 2012 - 16:07:00) DRAM: 512 MiB MMC: SDHCI: 0 Using default environment In: serial Out: serial Err: serial Net: zynq\_gem Hit any key to stop autoboot: 0 Copying Linux from SD to RAM... Device: SDHCI Manufacturer ID: 3 OEM: 5344 Name: SU04G Tran Speed: 25000000 Rd Block Len: 512 SD version 1.10 High Capacity: Yes Capacity: 3965190144 Bus Width: 1-bit reading zImage 2479640 bytes read reading devicetree.dtb 5817 bytes read reading ramdisk8M.image.gz 3694108 bytes read ## Starting application at 0x00008000 ... Uncompressing Linux... done, booting the kernel. [ 0.000000] Booting Linux on physical CPU 0

## **U-Boot Commands**

Before the autoboot starts, there is a default three-second count down. Users may press any key during the count-down to interrupt the autoboot procedure and type in custom commands to boot the Linux kernel manually.

Here are some of the most popular commands:

Printeny will print the environment variables of u-boot. (See Example 6.)

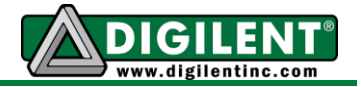

#### **Example 6.**

```
zed-boot> printenv
baudrate=115200
bootcmd=run modeboot
bootdelay=3
ethact=zynq_gem
ethaddr=00:0a:35:00:01:22
ipaddr=192.168.1.10
jtagboot=echo TFTPing Linux to RAM...;tftp 0x8000 zImage;tftp 
0x1000000 devicetree.dtb;tftp 0x800000 ramdisk8M.image.gz;go 
0x8000
kernel_size=0x140000
modeboot=run sdboot
qspiboot=sf probe 0 0 0;sf read 0x8000 0x100000 0x2c0000;sf read 
0x1000000 0x3c0000 0x40000;sf read 0x800000 0x400000 0x800000;go 
0x8000
ramdisk_size=0x200000
sdboot=echo Copying Linux from SD to RAM...;mmcinfo;fatload mmc 0 
0x8000 zImage;fatload mmc 0 0x1000000 devicetree.dtb;fatload mmc 
0 0x800000 ramdisk8M.image.gz;go 0x8000
sdboot linaro=echo Copying Linux from SD to
RAM...; mmcinfo; fatload mmc 0 0x8000 zImage; fatload mmc 0
0x1000000 devicetree linaro.dtb;go 0x8000
serverip=192.168.1.50
stderr=serial
stdin=serial
stdout=serial
Environment size: 861/65532 bytes
```
Echo will display a string on the serial port. (See Example 7.)

#### **Example 7.**

```
zed-boot> echo Hullo World
Hullo World
zed-boot>
```
Mmcinfo will display the information about your Multi-Media Card. Example 8 is for an SD card.

#### **Example 8.**

```
zed-boot> mmcinfo
Device: SDHCI
Manufacturer ID: 3
OEM: 5344
Name: SU04G
Tran Speed: 25000000
Rd Block Len: 512
SD version 1.10
High Capacity: Yes
Capacity: 3965190144
Bus Width: 1-bit
```
Fatload will load a file from the FAT partition to a specified memory location. The following instruction loads  $z_1$  mage from the MMC (SD Card) first FAT partition to  $0 \times 8000$  in the processor's memory space. (See Example 9.)

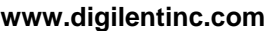

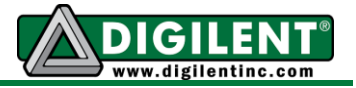

#### **Example 9.**

```
zed-boot> fatload mmc 0 0x8000 zImage
reading zImage
2479640 bytes read
zed-boot>
```
The sf subsystem allows U-Boot to load a system from SPI Flash. The functions sf subsystem provides include probe, erase, read and write.

Probe will probe the FLASH device on the corresponding flash controller into the system (the following codes probe the flash connected to QSPI0. (See Example 10.)

#### **Example 10.**

```
zed-boot> sf probe 0
SF: Detected S25FL256S 4KB 64KB with page size 256, total 128 KiB
128 KiB S25FL256S 4KB 64KB at 0:0 is now current device
```
Erase will erase the data from FLASH memory. Example 11 erases 0x40000 bytes data starting from address 0 in FLASH.

#### **Example 11.**

**sf erase** 0 0x40000

Read will read the data from FLASH memory into processor memory. Example 12 reads 0x2c0000 bytes of data from offset 0x100000 in Flash memory into 0x8000 in main memory.

#### **Example 12.**

**sf read** 0x8000 0x100000 0x2c0000

Write will write the data to FLASH memory from processor memory. Example 13 writes 0x3E444 bytes of data from 0x8000000 in main memory into Flash memory with 0 offset.

#### **Example 13.**

**sf write** 0x08000000 0 0x3E444

## **Customize U-Boot Yourself**

If you want to customize U-Boot, download the source files from the git repository u-bootdigilent at [https://github.com/Digilent/u-boot-digilent.](https://github.com/Digilent/u-boot-digilent) (See Example 14.)

#### **Example 14.**

\$git clone https://github.com/Digilent/u-boot-digilent

The settings of the board you have are located under  $include/configs/sboard id>h$ . For example, the configure header file for the ZedBoard is named "zynq zed.h".

**www.digilentinc.com page 12 of 23**

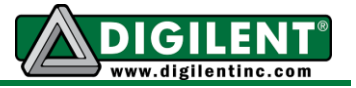

Configure U-Boot through a series of macros defined by the board header files. Example 15 shows the main part we abstracted from the ZedBoard configuration header file for the ZedBoard.

#### **Example 15.**

```
#define CONFIG EXTRA ENV SETTINGS
      "ethaddr=00:0a:35:00:01:22\0" \
      "kernel size=0x140000\0" \
      "ramdisk size=0x200000\0" \
      "qspiboot=sf probe 0 0 0;" \
             "sf read 0x8000 0x100000 0x2c0000;" \
             "sf read 0x1000000 0x3c0000 0x40000;" \
             "sf read 0x800000 0x400000 0x800000;" \
             "go 0x8000\0" \
      "sdboot linaro=echo Copying Linux from SD to RAM...;" \
             "mmcinfo;" \
             "fatload mmc 0 0x8000 zImage;" \
             "fatload mmc 0 0x1000000 devicetree linaro.dtb;" \
             "go 0x8000\0" \
      "sdboot=echo Copying Linux from SD to RAM...;" \
             "mmcinfo;" \
             "fatload mmc 0 0x8000 zImage;" \
             "fatload mmc 0 0x1000000 devicetree.dtb;" \
             "fatload mmc 0 0x800000 ramdisk8M.image.gz;" \
             "go 0x8000\0" \
      "jtagboot=echo TFTPing Linux to RAM...;" \
             "tftp 0x8000 zImage;" \
             "tftp 0x1000000 devicetree.dtb;" \
             "tftp 0x800000 ramdisk8M.image.gz;" \
             "go 0x8000\0"
#define CONFIG IPADDR 192.168.1.10
#define CONFIG SERVERIP 192.168.1.50
```
In the environment settings for Example 15,  $\text{ethaddr}$  defines the initial MAC address of your board and CONFIG IPADDR defines the IP address of your board when U-Boot is running. The environment variable sdboot defines SD card booting procedure as follows: Echo Copying Linux from SD to RAM...; Display Multi-Media Card (MMC) information by calling function mmcinfo; load zImage from SD Card to Memory at  $0 \times 8000$ ; Loading devicetree.dtb to memory at  $0 \times 01000000$ ; loading ram disk image ramdisk8M.image.gz to memory at 0x800000; and start from 0x8000 to run The Linux Kernel. You can change the booting sequence by changing the environment variables here.

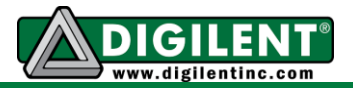

## **Section IV: Linux Kernel Configuration**

The Linux kernel provides thousands of configurations to allow users to tailor kernel features based on their specific needs. Kernel configuration can be very tedious, so we recommend you begin with the default configuration as a baseline and start adding more features if you need them.

## **Configure the Linux Kernel**

You can find the default configuration for your Digilent board at  $arch/arm/configs$  in the kernel source under the name digilent <board name> defconfig (e.g. digilent zed defconfig for ZedBoard). You can import the default board configuration by running command: \$ make ARCH=arm CROSS\_COMPILE=arm-xilinx-linux-gnueabi- digilent\_<board name>\_defconfig

The kernel configuration system has several different targets. You can show these configuration targets by typing \$make help under the root folder of kernel source. Example 16 demonstrates the most common configuration targets.

#### **Example 16.**

Configuration targets:

config - Update current config utilising a line-oriented program nconfig - Update current config utilising a ncurses menu based program menuconfig - Update current config utilising a menu based program xconfig - Update current config utilising a QT based front-end gconfig - Update current config utilising a GTK based front-end oldconfig - Update current config utilising a provided .config as base defconfig - New config with default from ARCH supplied defconfig

Refer to kconfig.txt and kconfig-language.txt under the Documentation/kbuild folder for more information concerning the kernel configuration subsystem.

#### **Kernel Arguments**

Some of the configurations can be passed to kernel at boot time, like the default serial port for early printk, the root file system, etc. The default kernel booting arguments can be set in the kernel configuration menu at Boot Options -> Default kernel command string (CONFIG CMDLINE). However, the bootargs property under node chosen in the device tree can overwrite the default kernel booting arguments. (See Example 17.)

#### **Example 17.**

```
chosen {
    bootargs = "console=ttyPS0,115200 root=/dev/ram rw initrd=0x800000,8M earlyprintk 
rootfstype=ext4 rootwait devtmpfs.mount=1";
    linux,stdout-path = "/axi@0/uart@E0001000";
};
```
We abstracted the boot arguments in Example17 from the ZedBoard device tree. These boot arguments show that the default console is set to  $t_{\text{UVPS0}}$  which is the UART0 of the Zynq PS system and the root device is set to a  $r$  and isk with read and write privileges, located at  $0 \times 800000$  with a size of 8M. Early Printk is allowed and the root file system (i.e. the initial  $r$  and is k image) is  $ext{ext{4}}$ .

#### **www.digilentinc.com page 14 of 23**

*Copyright Digilent, Inc. All rights reserved. Other product and company names mentioned may be trademarks of their respective owners.*

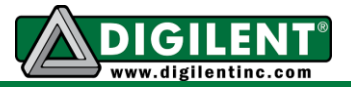

For more detailed information about kernel parameters, please refer to kernel-parameter.txt under Documentation in the Linux kernel source.

## **File System Customization**

The Linux Kernel is a standalone program that manages system resources and provides a standardized Application Programming Interface (API) for user applications to interact with hardware. The Linux Kernel requires a file system to become a computer system. Otherwise, the kernel cannot interact with the human and will panic immediately. The **Appendix: How to Debug the Linux Kernel** discusses procedures for dealing with **panics**.

## **Configure Root File System**

You must specify a root file system in the kernel arguments with:

root=/dev/ram rw initrd=0x800000,8M rootfstype=ext4

As explained in the previous section, it assigns the root file system to the ramdisk that is loaded into Memory (/dev/ram) at 0x800000. If you want to boot a system like the Linaro Desktop from partition 2 on your SD card, then change the previous argument to:

root=/dev/mmcblk0p2 rw rootfstype=ext4

This line points the root file system to the block device  $/$ dev/mmcblk0p2 that is the second partition on the SD card. For detailed instructions about how to format your SD card and install Linaro, please refer to the *Getting Started With Embedded Linux* guides available on Digilent Website, Embedded Linux Page.

#### **Boot with Ramdisk**

The ramdisk image is available at Digilent Website, Embedded Linux Page as well.

To customize the ramdisk, you need to decompress it first with the command

\$ gzip -d ramdisk8M.image.gz

The command will remove the zipped file and substitute it with a decompressed file named ramdisk8M.image.

Then you can mount the  $r$  amdisk8M. image to a directory in your file system with:

\$ sudo mount ramdisk8M.image /mnt/ramdisk -o loop

You can make changes to the file system directly by reading and writing the  $/mnt/r$  and isk folder. After you finished the customization, unmount ramdisk8M. image with the command:

\$ sudo umount /mnt/ramdisk

Zip the file up again with the command:

#### **www.digilentinc.com page 15 of 23**

*Copyright Digilent, Inc. All rights reserved. Other product and company names mentioned may be trademarks of their respective owners.*

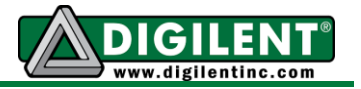

\$ gzip -9 ramdisk8M.image.gz

The Ramdisk image will be loaded into the main memory before Linux boots. So, all the changes to the file system during runtime will only take place in the memory and will not get written back to Ramdisk image file when the system shuts down. If you want to preserve your changes, you need to consider hosting the file system on the SD card partition.

## **Boot from SD Card Partition**

To boot a filesystem loaded on an SD card requires at least two partitions be present on the SD card. The first partition of the SD card should be formatted into FAT to hold design files (BOOT. BIN), the DTB file (devicetree.dtb) and the kernel image (zImage). Format the second partition on the SD into an  $ext{ext}$  file system (ext4 is recommended) to host the root file system. Most Linux distributions provide tools like parted and fdisk to create a partition table on the SD card. Refer to *Getting Started with Embedded Linux* found at the Embedded Linux page on the Digilent website for step-bystep instructions on how to partition an SD card to host the root file system.

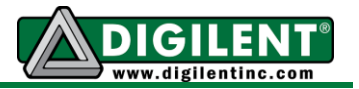

## **APPENDIX: How to Debug the Linux Kernel**

Things may go wrong during your development – the kernel may panic and become dead without any notice during boot; there may be no messages that appear on your terminal; the kernel may say "Oops" at any time; or your system does not work as you expect. If you believe a bug in the Kernel source is responsible for an error, you may file a bug report to us via the email link on our Developer's Wiki Page: [https://github.com/Digilent/linux-digilent/wiki/Linux-Developer%27s-Wiki.](https://github.com/Digilent/linux-digilent/wiki/Linux-Developer%27s-Wiki)

Before filing a bug report, Digilent Inc. recommends that you do some debugging yourself to try and locate the problem. We encourage our users to file a bug-fix patch if you can locate and solve any problems with the software.

This appendix section presents some easy ways to debug the kernel.

## **Debugging Support in Kernel**

The kernel provides debugging support in its configuration settings that allow you to print out more detailed messages and information about bugs in the software. Debugging support is generally not enabled on deployment, because designers try to optimize the kernel for speed of execution, especially on embedded systems with limited computing resources.

Table 1 presents a list of commonly used debugging support configurations that you should consider to enable during your development:

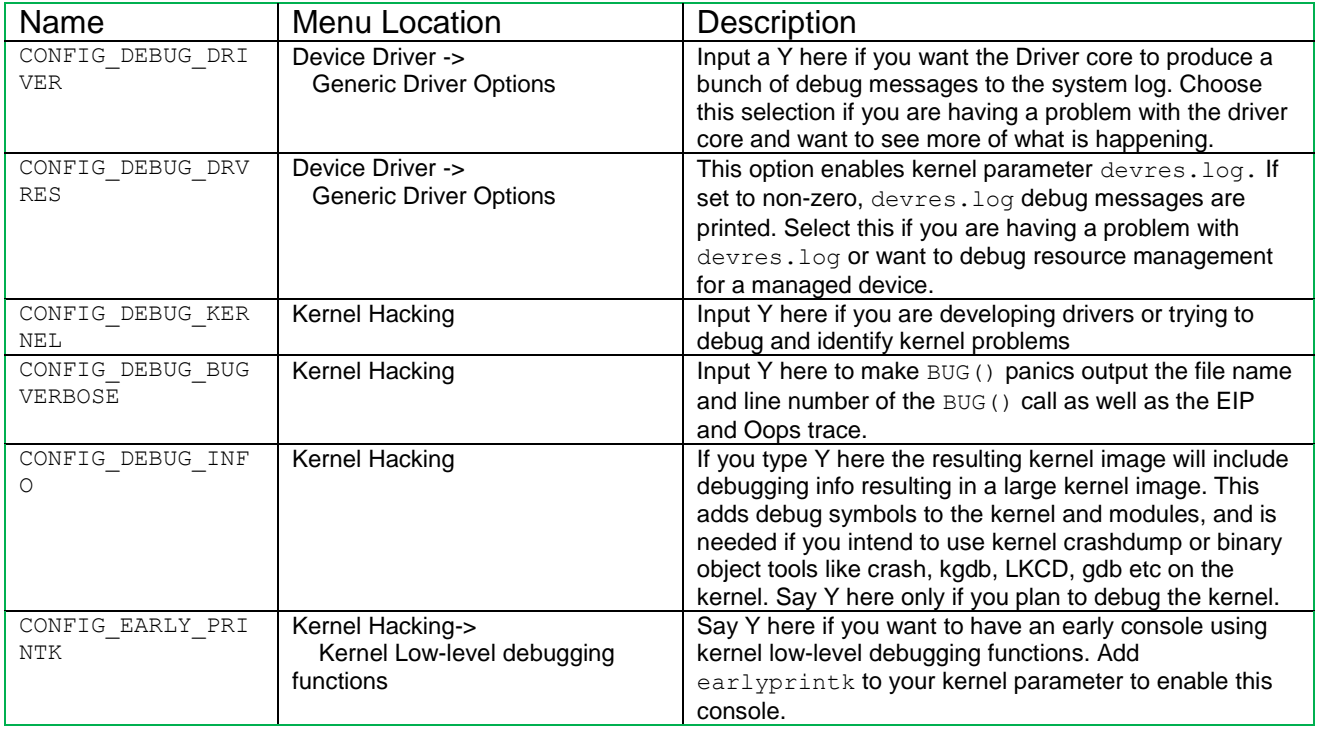

## **Table 1.** *Common Debugging Support Configurations*

**www.digilentinc.com page 17 of 23**

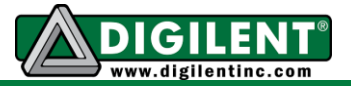

There are more options in the Kernel Hacking menu that you may choose to enable according to your needs.

### **Debug by Printing**

Printing is always an easy and useful way to debug code. The kernel provides the  $printk$  function, which works like printf in traditional C libraries. (See Example 18)

#### **Example 18.**

printk(KERN\_DEBUG "Here I am: %s:%d\n", \_\_FUNCTION , \_\_LINE );

printk can work at 8 log levels defined in include/linux/printk.h and listed in Table 2.

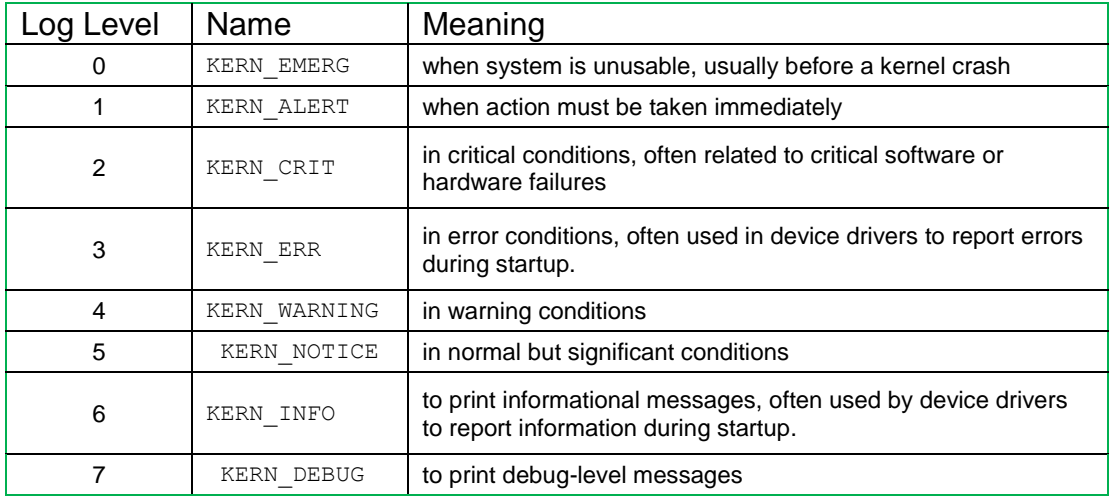

#### **Table 2.** *Log Level Definitions*

By default, any message other than KERN DEBUG will be printed to console during booting. However, printk writes all the messages into a ring buffer with length of LOG BUF LEN. You can configure the size with CONFIG LOG BUF SHIFT under General setup in the kernel configuration menu. You can also print all of the messages by running a dmesg command in the shell.

#### **Kernel Panic and Oops Messages**

When errors occur, the kernel reports either a Panic or an Oops Message on the terminal. When the kernel panics, the error is fatal and kernel will not recover from it. However, an Oops message will prompt the kernel to stop any offending processes and keep working. Even if the kernel still appears to be working correctly, it may have already caused some side-effects that could lead to future kernel panics.

When the kernel detects a fatal error that it cannot recover from it will call a  $\text{panic}$  () function. The panic() function displays a message telling users why the panic occurred. After displaying the panic message the kernel then stops every CPU and dumps the stack of CPUs if CONFIG DEBUG BUGVERBOSE is selected. The panic message in example 19 shows that the root file

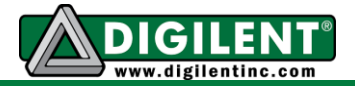

system specified in the boot command cannot be found and thus the kernel panics due to the failure of mounting the root file system.

#### **Example 19.**

[ 1.050000] Kernel panic - not syncing: VFS: Unable to mount root fs on unknown-block(1,0) [ 1.050000] CPU0: stopping [ 1.050000] [<c0012920>] (unwind\_backtrace+0x0/0xe0) from [<c0011c10>] (handle\_IPI+0xf4/0x164) [ 1.050000] [<c0011c10>] (handle\_IPI+0xf4/0x164) from [<c00084c0>] (gic\_handle\_irq+0x90/0x9c) [ 1.050000] [<c00084c0>] (gic\_handle\_irq+0x90/0x9c) from [<c000d240>] (\_\_irq\_svc+0x40/0x70) [ 1.050000] Exception stack(0xd8b11c90 to 0xd8b11cd8) [ 1.050000] 1c80: c04651b4 00000001 c0465214 c0465214 [ 1.050000] 1ca0: 00000032 00000001 00000003 c0486fa1 60000113 0000000f d8b11cf5 00000000 [ 1.050000] 1cc0: d8b10038 d8b11cd8 c001f744 c001f748 60000113 ffffffff [ 1.050000] [<c000d240>] (\_\_irq\_svc+0x40/0x70) from [<c001f748>] (vprintk+0x384/0x3d0) [ 1.050000] [<c001f748>] (vprintk+0x384/0x3d0) from [<c02f3188>] (printk+0x18/0x24) [ 1.050000] [<c02f3188>] (printk+0x18/0x24) from [<c0185034>] (drm\_mode\_probed\_add+0x30/0x4c) [ 1.050000] [<c0185034>] (drm\_mode\_probed\_add+0x30/0x4c) from [<c018aa34>] (do\_detailed\_mode+0x328/0x35c) [ 1.050000] [<c018aa34>] (do\_detailed\_mode+0x328/0x35c) from [<c0189788>] (drm\_for\_each\_detailed\_block+0x88/0xf4)  $[1.050000]$  [<c0189788>] (drm\_for\_each\_detailed\_block+0x88/0xf4) from [<c018ab98>] (drm\_add\_edid\_modes+0x130/0x61c) [ 1.050000] [<c018ab98>] (drm\_add\_edid\_modes+0x130/0x61c) from [<c018e89c>] (adv7511\_get\_modes+0x90/0xa4) [ 1.050000] [<c018e89c>] (adv7511\_get\_modes+0x90/0xa4) from [<c018d44c>] (analog\_drm\_connector\_get\_modes+0x88/0x94) [ 1.050000] [<c018d44c>] (analog\_drm\_connector\_get\_modes+0x88/0x94) from [<c01792c0>] (drm\_helper\_probe\_single\_connector\_modes+0x110/0x2c0)  $[1.0500\overline{0}0]$   $[\langle \overline{c}01792c\overline{0}\rangle]$  (drm\_helper\_probe\_single\_connector\_modes+0x110/0x2c0) from  $[\langle c0176c7c\rangle]$ (drm\_fb\_helper\_probe\_connector\_modes+0x40/0x58)  $[1.\overline{0}50000]$  [ $\langle$ c0176c7c>] (drm\_fb\_helper\_probe\_connector\_modes+0x40/0x58) from [ $\langle$ c01784f4>] (drm\_fb\_helper\_initial\_config+0x150/0x1b0)  $\overline{11.0}$ 500000] $\overline{ }$ [<c01784f4>] (drm\_fb\_helper\_initial\_config+0x150/0x1b0) from [<c018e668>] (analog\_drm\_fbdev\_init+0xc0/0x104) [ 1.050000] [<c018e668>] (analog\_drm\_fbdev\_init+0xc0/0x104) from [<c018dbe0>] (analog\_drm\_load+0xe0/0x128) [ 1.050000] [<c018dbe0>] (analog\_drm\_load+0xe0/0x128) from [<c01825d4>] (drm\_get\_platform\_dev+0xe0/0x1bc) [ 1.050000] [<c01825d4>] (drm\_get\_platform\_dev+0xe0/0x1bc) from [<c0032944>] (process\_one\_work+0x1d4/0x304) [ 1.050000] [<c0032944>] (process\_one\_work+0x1d4/0x304) from [<c0032f40>] (worker\_thread+0x1a8/0x2c0) [ 1.050000] [<c0032f40>] (worker\_thread+0x1a8/0x2c0) from [<c00361f4>] (kthread+0x80/0x8c)

The Oops message should include the Oops location info and it dumps the current CPU registers and stacks, followed by a back trace of the called functions. In Example 20, we generated the Oops message in the dma alloc that the drm get platform dev function evoked according to the function back trace information. This is probably a DMA memory management error in the code. For more information on Oops messages, you may refer to the oops-tracing.txt under the Linux kernel source Documentation folder.

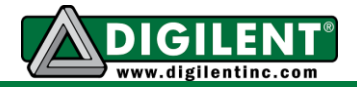

#### **Example 20.**

[ 0.990000] kernel BUG at arch/arm/mm/dma-mapping.c:254! 0.990000] Internal error: Oops - BUG: 0 [#1] PREEMPT SMP 0.990000] Modules linked in: Tainted: G  $W = (3.3.0-\text{digitent}-12.07-\text{zed-beta-dirty #3})$ <br>
\_dma\_alloc+0x1c4/0x2f0  $[ 0.990000]$  CPU: 1 Tainted: G<br> $[ 0.990000]$  PC is at  $_{\text{max}}$ alloc+  $0.990000$ ] LR is at  $a$ rm vmregion alloc+0xe0/0x110  $[ 0.990000]$  pc :  $[  ]$  lr :  $[  ]$  psr: a0000013 [ 0.990000] sp : d8061da8 ip : 00384000 fp : c085f000 [ 0.990000] r10: d82436c0 r9 : c085f000 r8 : 00000005 [ 0.990000] r7 : 00000100 r6 : dfffc400 r5 : 00384000 r4 : fffc066f [ 0.990000] r3 : fd600000 r2 : 00000000 r1 : 00000001 r0 : d82436c0 [ 0.990000] Flags: NzCv IRQs on FIQs on Mode SVC\_32 ISA ARM Segment kernel [ 0.990000] Control: 18c5387d Table: 0000404a DAC: 00000015  $0.990000$ ] Process kworker/1:0 (pid: 8, stack limit = 0xd80602f0) 0.990000] Stack: (0xd8061da8 to 0xd8062000)<br>0.990000] 1da0: c047d174 [ 0.990000] 1da0: c047d174 d8061e78 00000001 d8249f98 d8204800 d8249f40 [ 0.990000] 1dc0: d8204800 00384000 d8204800 00000000 00000004 00384000 00000000 c00161ac [ 0.990000] 1de0: 00000447 00384000 d8249f98 c0190598 d8061e78 00000001 d837bdc0 c017cc00 [ 0.990000] 1e00: 00000500 000002d0 00000020 d8061e24 00000000 00000500 000002d0 34325258 [ 0.990000] 1e20: 00000000 00000000 00000000 00000000 00000000 00001400 00000000 00000000 [ 0.990000] 1e40: 00000000 00000000 00000000 00000000 00000000 d82c7340 d837bdc0 00000001 [ 0.990000] 1e60: 000002d0 00000500 00000001 d8061ecc d8204038 c017ad38 00000500 000002d0 [ 0.990000] 1e80: 00000500 000002d0 00000020 00000018 d837bdc0 00000001 d8204800 00000020 [ 0.990000] 1ea0: d8200d00 c017af94 00000000 c0093144 05d1745d d837bdc0 d8204800 00000001 [ 0.990000] 1ec0: 00000000 c0093210 c04801c4 00000000 d837bdc0 d8204800 00000020 00000000 [ 0.990000] 1ee0: 00000001 c09464e8 c0486d5c c017ca84 d8204800 d82c76c0 00000000 c04b2360 [ 0.990000] 1f00: c093a834 c0191390 d8061f10 c0184774 c093a5e0 00000001 00000000 c03dae33 [ 0.990000] 1f20: 00000000 d8204a50 00000001 00000000 c0486c68 00000000 c0486c68 00000000 [ 0.990000] 1f40: d8204800 d8204a50 00000000 c01861a4 d80bbe00 c0486c68 00000001 c04b2360 [ 0.990000] 1f60: d80179c0 c0946400 c0949c00 c01914c8 00000000 c00325e0 d80179c0 00000000 [ 0.990000] 1f80: c0486d60 d80179c0 c0946400 d80179d0 00000001 c0946400 00000000 00000009 [ 0.990000] 1fa0: 00000000 c0032be0 00000000 d804ff00 d80179c0 c0032a34 00000013 00000000 [ 0.990000] 1fc0: 00000000 c0035e94 c000dfcc 00000000 d80179c0 00000000 00000000 00000000 [ 0.990000] 1fe0: d8061fe0 d8061fe0 d804ff00 c0035e14 c000dfcc c000dfcc 65111104 16010002 [ 0.990000] [<c0016064>] (\_\_dma\_alloc+0x1c4/0x2f0) from [<c00161ac>] (dma\_alloc\_writecombine+0x1c/0x24)  $[0.990\overline{0}00]$  [<c00161ac>] (dma alloc writecombine+0x1c/0x24) from [<c0190598>] (drm\_gem\_cma\_create+0x4c/0xc8)  $\overline{0.990000}]$  [<c0190598>] (drm\_gem\_cma\_create+0x4c/0xc8) from [<c017cc00>] (drm\_fbdev\_cma\_probe+0xa8/0x20c)  $[0.990000]$  [<c017cc00>] (drm fbdev cma probe+0xa8/0x20c) from [<c017ad38>] (drm fb helper single fb probe+0x190/0x278)  $[0.990000]$  [ $\langle$ c $017a$ d38>] (drm\_fb\_helper\_single\_fb\_probe+0x190/0x278) from [ $\langle$ c017af94>] (drm fb helper initial config+0x $174/0x1b0$ ) [ 0.990000] [<c017af94>] (drm\_fb\_helper\_initial\_config+0x174/0x1b0) from [<c017ca84>] (drm\_fbdev\_cma\_init+0xa8/0xd4)  $[0.990\overline{0}00]$  [<c017ca84>] (drm fbdev cma init+0xa8/0xd4) from [<c0191390>] (analog\_drm\_load+0x100/0x154)  $0.990000$ ] [<c0191390>] (analog drm load+0x100/0x154) from [<c01861a4>] (drm\_get\_platform\_dev+0xe0/0x1bc)  $\overline{0.990000}$  [< $\overline{c}01861$ a4>] (drm get platform dev+0xe0/0x1bc) from [<c00325e0>] (process\_one\_work+0x1d4/0x304) [ 0.990000] [<c00325e0>] (process\_one\_work+0x1d4/0x304) from [<c0032be0>] (worker\_thread+0x1ac/0x2c4)  $0.\overline{9}90000$ ] [<c0032be0>] (worker thread+0x1ac/0x2c4) from [<c0035e94>] (kthread+0x80/0x8c) [ 0.990000] [<c0035e94>] (kthread+0x80/0x8c) from [<c000dfcc>] (kernel\_thread\_exit+0x0/0x8) [ 0.990000] Code: e0866107 e5964000 e3540000 0a000000 (e7f001f2)

## **Locating codes using GDB and XMD**

Another good way to debug the kernel is to use a GDB remote protocol with the Xilinx Microprocessor Debugger (XMD) via JTAG to debug a running kernel on a Zynq AP SoC based Digilent Board. In the command line of the host PC, open XMD and connect to the Zynq board using the command: xmd> connect arm hw.

Open another command line on your host PC, and run GDB using command:  $\beta qdb -nw$  vmlinux. Then, under the GDB command prompt, connect to the port created by XMD (the default should be localhost:1234) with the command: (gdb) target remote localhost:1234.

#### **www.digilentinc.com page 20 of 23**

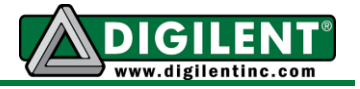

GDB will show where the kernel is hanging up. Example 21 shows that the kernel hangs at function xuart console wait tx. You can back trace the function call procedure with the command backtrace.

### **Example 21.**

```
(gdb) target remote localhost:1234
Remote debugging using localhost:1234
0xc01ea030 in xuartps_console_wait_tx (port=0xc0b84d78) at
drivers/tty/serial/xilinx_uartps.c:944
944 while ((xuartps readl(XUARTPS SR OFFSET) & XUARTPS SR TXEMPTY)
(gdb) backtrace
#0 0xc01ea030 in xuartps_console_wait_tx (port=0xc0b84d78) at
drivers/tty/serial/xilinx_uartps.c:944
#1 0xc01ea05c in xuartps console putchar (port=0xc0b84d78, ch=91) at
drivers/tty/serial/xilinx_uartps.c:958
#2 0xc01e6e4c in uart_console_write (port=0xc0b84d78, s=<value optimized
out>, count=78, putchar=0xc01ea03c <xuartps console putchar>) at
drivers/tty/serial/serial core.c:1680
#3 0xc01ea1d8 in xuartps console write (co=<value optimized out>,
    s=0xc0731df9 "[ 2.140000] usb 1-1.2: new low-speed USB device number 3
using xusbps-ehci\n WARNING: at arch/arm/mm/dma-mapping.c:198
consistent init+0x78/0x10c()\n<4>[ 0.430000] Modules linked in:\n<4>[
0.430"..., count=78)
    at drivers/tty/serial/xilinx_uartps.c:985
#4 0xc00226bc in call console drivers (start=20840, end=20918) at
kernel/printk.c:520
#5 0xc0022760 in call console drivers (start=<value optimized out>,
end=20918, msg_log_level=<value optimized out>) at kernel/printk.c:553
#6 0xc0022f70 in call_console_drivers () at kernel/printk.c:654
#7 console unlock () at kernel/printk.c:1275
#8 0xc0023564 in vprintk (fmt=<value optimized out>, args=...) at
kernel/printk.c:964
#9 0xc039d8bc in printk (fmt=0xc04a7dad "%s%s %s: %pV") at
kernel/printk.c:756
#10 0xc020b5b8 in __dev_printk (level=0xc049befa "<6>", dev=0xd93f8468,
vaf=0xd847be74) at drivers/base/core.c:1846
#11 0xc020b60c in dev info (dev=<value optimized out>, fmt=0xc04af2e6 "%s %s
USB device number %d using %s\n") at drivers/base/core.c:1895
#12 0xc02581f4 in hub_port_init (hub=0xd93fae00, udev=0xd93f8400, port1=2,
retry_counter=0) at drivers/usb/core/hub.c:2935
#13 0xc025abf0 in hub port connect change ( unused=<value optimized out>) at
drivers/usb/core/hub.c:3329
#14 hub_events (__unused=<value optimized out>) at drivers/usb/core/hub.c:3645
#15 hub thread ( unused=<value optimized out>) at drivers/usb/core/hub.c:3704
#16 0xc0042b94 in kthread ( create=0xd805befc) at kernel/kthread.c:121
#17 0xc000e820 in kernel thread helper ()
Backtrace stopped: frame did not save the PC
(gdb) l
939 **/
940 static void xuartps console wait tx (struct uart port *port)
941 {
942 // unsigned int timeout = 10000;
943
944 while ((xuartps_readl(XUARTPS_SR_OFFSET) & XUARTPS_SR_TXEMPTY)
945 != XUARTPS_SR_TXEMPTY)
946 // ! = \text{XUARTPS}\overline{\text{SRTTST}} \overline{\text{SRTTST}} \&\& -\text{timeout}947 barrier();
948 }
```
**www.digilentinc.com page 21 of 23**

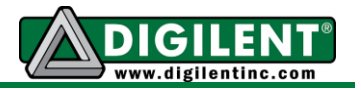

### **Sysfs, Proc and Debugfs File System**

Your applications run in user mode for Linux and have no access to kernel information but through system calls. However, some pseudo file systems, e.g. sys file system, proc file system, debug file system, create a window for users to interact with kernel parameters and inspect kernel status. For more information on using these pseudo file systems, see debugfs.txt, proc.txt, and sysfs.txt in the Documentation/filesystems folder of the kernel source.

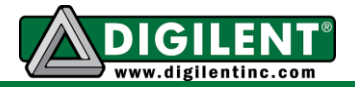

## **Additional Resources**

Consult the following documents for additional information on designing embedded Linux systems for Digilent system boards.

- *Getting Started with Embedded Linux – ZedBoard* This document describes how to obtain the Linux Hardware Design and use it with the Digilent Linux repository to build and run a fully functional Linux system on the ZedBoard. You can obtain this document from the ZedBoard product page on the Digilent website.
- *Embedded Linux Hands-on Tutorial – ZedBoard* This document walks the reader through the process of modifying the ZedBoard Linux Hardware Design to include additional hardware, making this hardware accessible to Linux by modifying the device tree, and finally designing a custom driver that brings the hardware's functionality up to the Linux user. It can be obtained from the ZedBoard product page on the Digilent website.
- *ZedBoard Linux Hardware Design Project Guide* This document describes the ZedBoard Linux Hardware Design, and walks the reader through the process of building all the sources required to generate the BOOT.BIN file. It is packaged along with the ZedBoard Linux Hardware Design, which can be obtained from the ZedBoard product page.
- *Linux Developer's Wiki*

This web page contains an up to date list of hardware that is supported by the Digilent Linux repository and an FAQ section that addresses some issues you may run into while using the current version of the kernel. It also contains information on submitting patches for those who are interested in contributing code. You can find the Linux Developer's Wiki at: [https://github.com/Digilent/linux-digilent/wiki/Linux-Developer%27s-Wiki.](https://github.com/Digilent/linux-digilent/wiki/Linux-Developer%27s-Wiki)